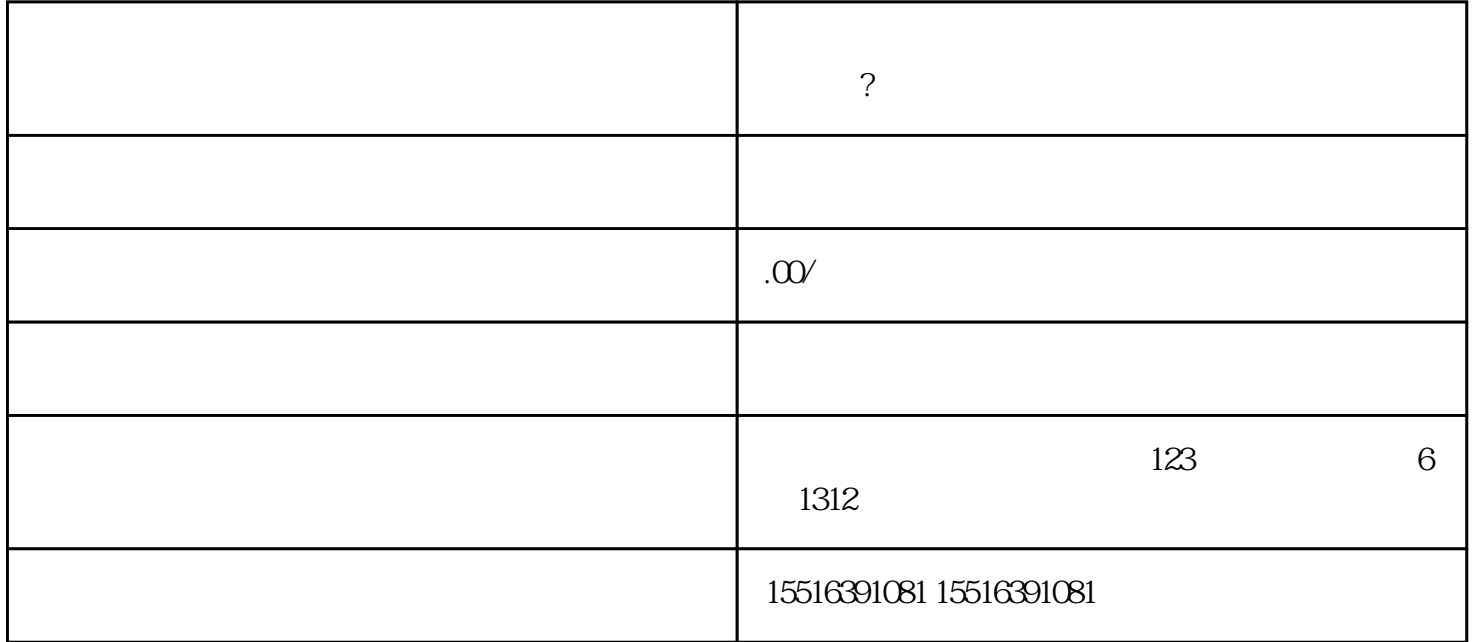

快手保健食品类目怎么开通?快手快分销保健品类目怎么申请?保健品怎么上架快手小店?

保健品怎么上架快手小店?快手保健食品类目怎么开通?快手快分销保健品类目怎么申请?

 $\ast$ 

 $\mu$ , and the contract of the contract of the contract of the contract of the contract of the contract of the contract of the contract of the contract of the contract of the contract of the contract of the contract of the

 $\overline{c}$ 

1、注册快手账号

 $4\overline{ }$ 

在上架保健品类目。在上架保健品类目。在长导的工作中,在长导的工作中,在长导的工作中,在长导的工作中,在长导的工作中,在长导的工作中,在长导的工作中,在长导的工作 【商品分类】--【自定义分类】,然后选择保健品类目,点击保存即可。

 $1$ 

2、进入商品管理

 $\overline{3}$ 

,  $\alpha$  , and  $\alpha$  , and

进入快车工厂,或者进入快车工厂,选择进入了一些重点进入了一些重点进入了一些重点进入了。

 $\overline{4}$ 

 $*$